# SLIE'S METHOD ON RESTORING divi using updraft plus if it goes to crap after updating

*First let me say that this is my way of doing things that works really great for me, this may not be for everyone. My Divi life is pretty stress-free and if you would like to be stress-free too I'm simply sharing my method to my madness. If you are already using Updraft Plus maybe you can get something out of this. There is no affiliate link, Updraft Plus is free (they offer premium addons but those are not needed for regular backups and restores I'm discussing here). Also I love Divi :D*

## **Things to know first:**

• **I update Divi about every 3 versions** - At some point the frequency that Divi gets updated I'm sure will be lower, they are hard at work ironing out bugs and adding awesome features and I get that, but for now it's a bit too often for me.

• **I backup weekly and save several copies** - At least 8 copies on all sites, you may need daily backups. It depends how frequently you change your content.

• **Why Updraft Plus?** - You don't have to use Updraft Plus, I prefer it because it just works (unlike others I've tried in the past). I've never had issues on any site and I have it installed on at least 90 by now.

• **I'm syncing my backups to Dropbox** - I just prefer Dropbox. I used to use Google Drive but the connection process was more laborious, connecting Dropbox is like 1 or 2 clicks and you never have to toggle between windows/tabs. I like simple.

• **What I'm sharing here** - I'll show you my Updraft Plus settings, but really this is just to show how easy it is to restore to the previous stable version of Divi that you have in your backup. That's an important point to understand as everyone will likely have a different version.

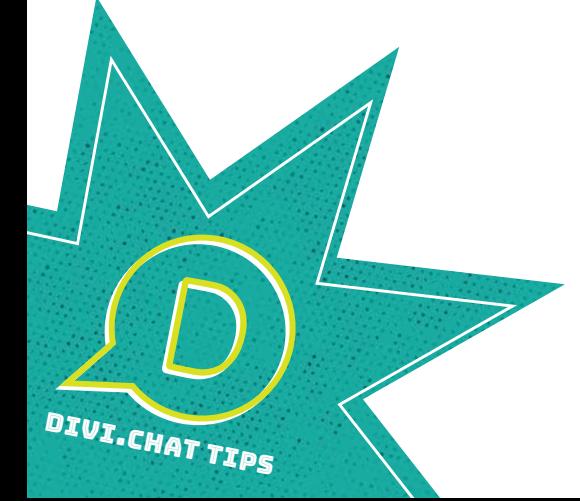

### **Install Updraft Plus**

1.

Go to Plugins > Add new > search for Updraft Plus. Install and activate.

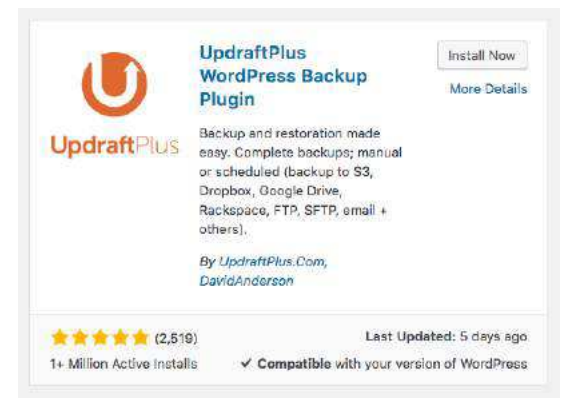

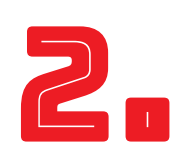

### **Connect to your remote storage of choice, set up automatic updates**

With Dropbox (and probably all others) you'll be redirected to login, you might have to select a folder, and that's pretty much it. You'll then get redirected back.

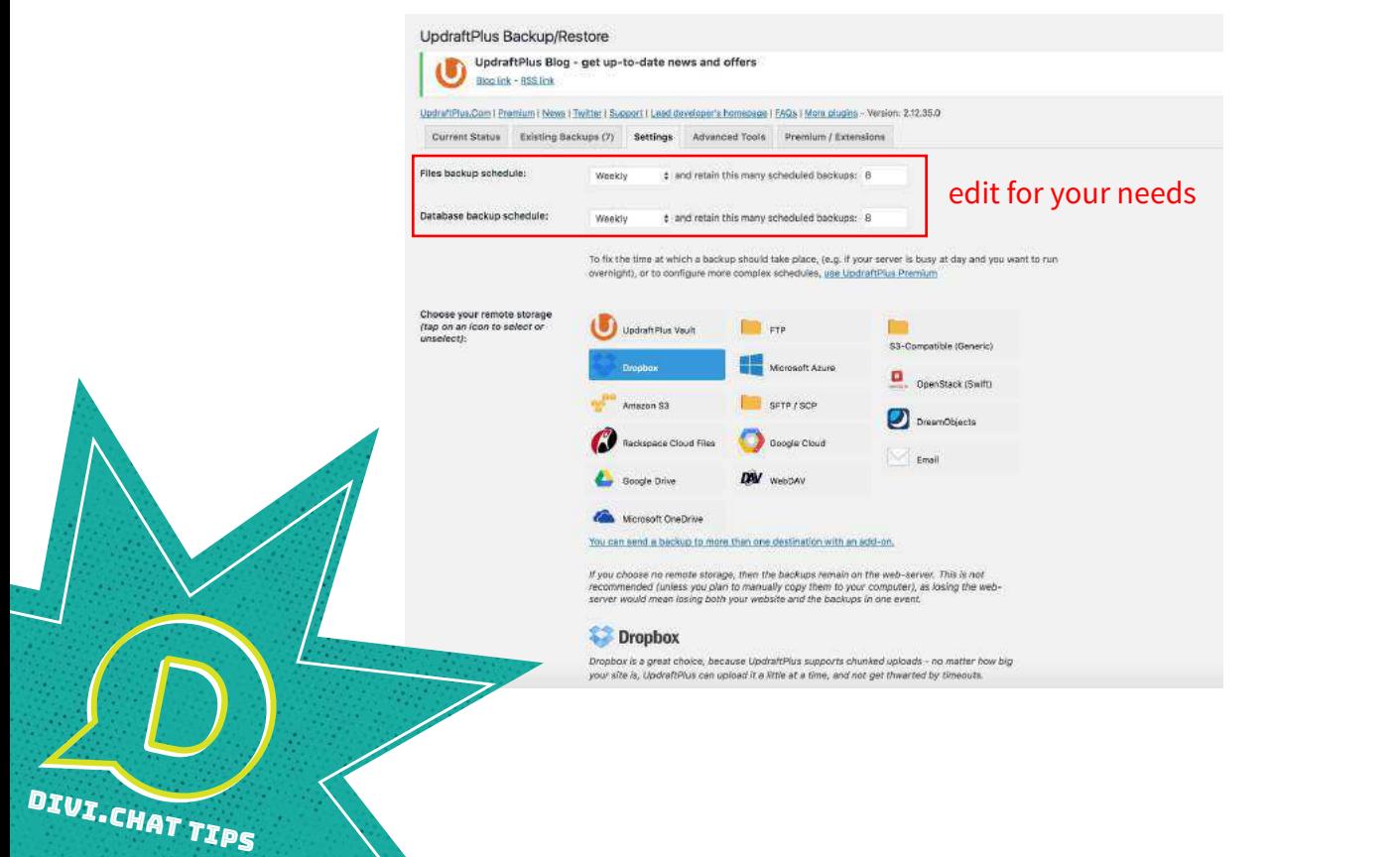

### **Select what to backup/sync**

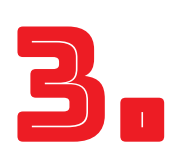

Select all the files to backup (unless you don't want some but I want them all just in case).

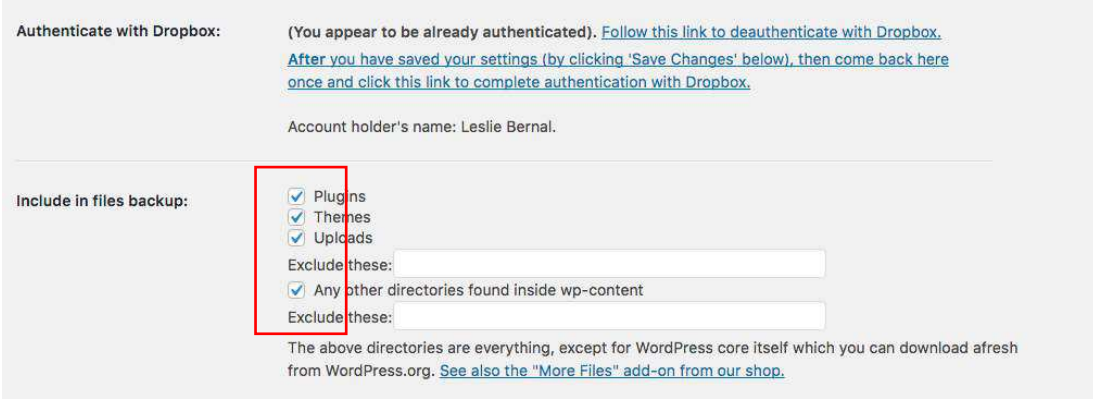

**Now you'll start syncing backups in your Dropbox folder (or wherever), breathe a sigh of relief. But here's the good part and my reason for writing this in the first place...**

# HELP!! MY SITE IS JACKED AFTER DATING DIVI!!

DIVI.CHAT tips

### **Don't freak out, you're all good**

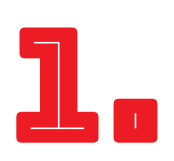

You have backups now and it's super easy to restore! Woohoo! Go to your existing backups in your settings and go to your most recent **stable**  version (chances are it's your last backup), click Restore.

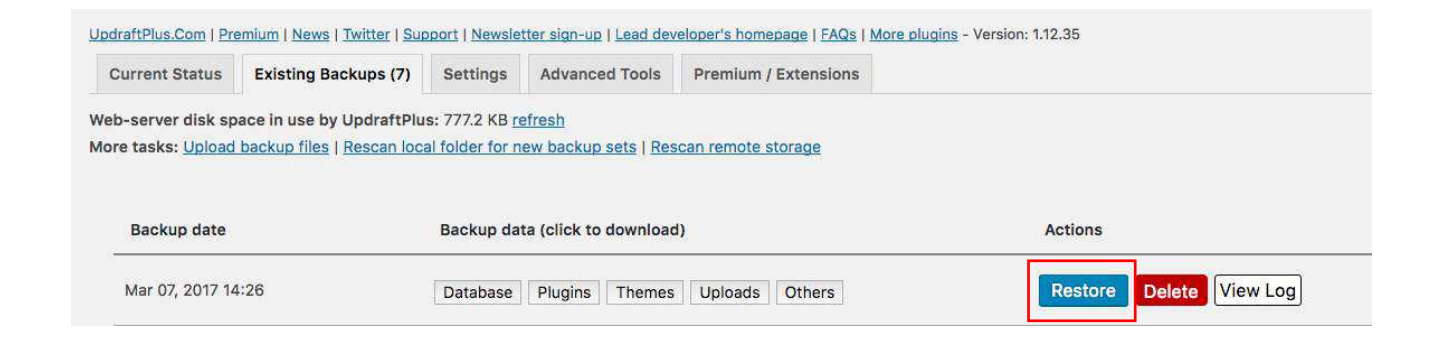

#### **Select what you want to restore**

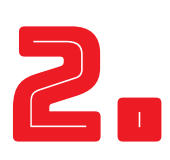

In this case we want Divi to restore to the working version we just had, so select Themes and click Restore.

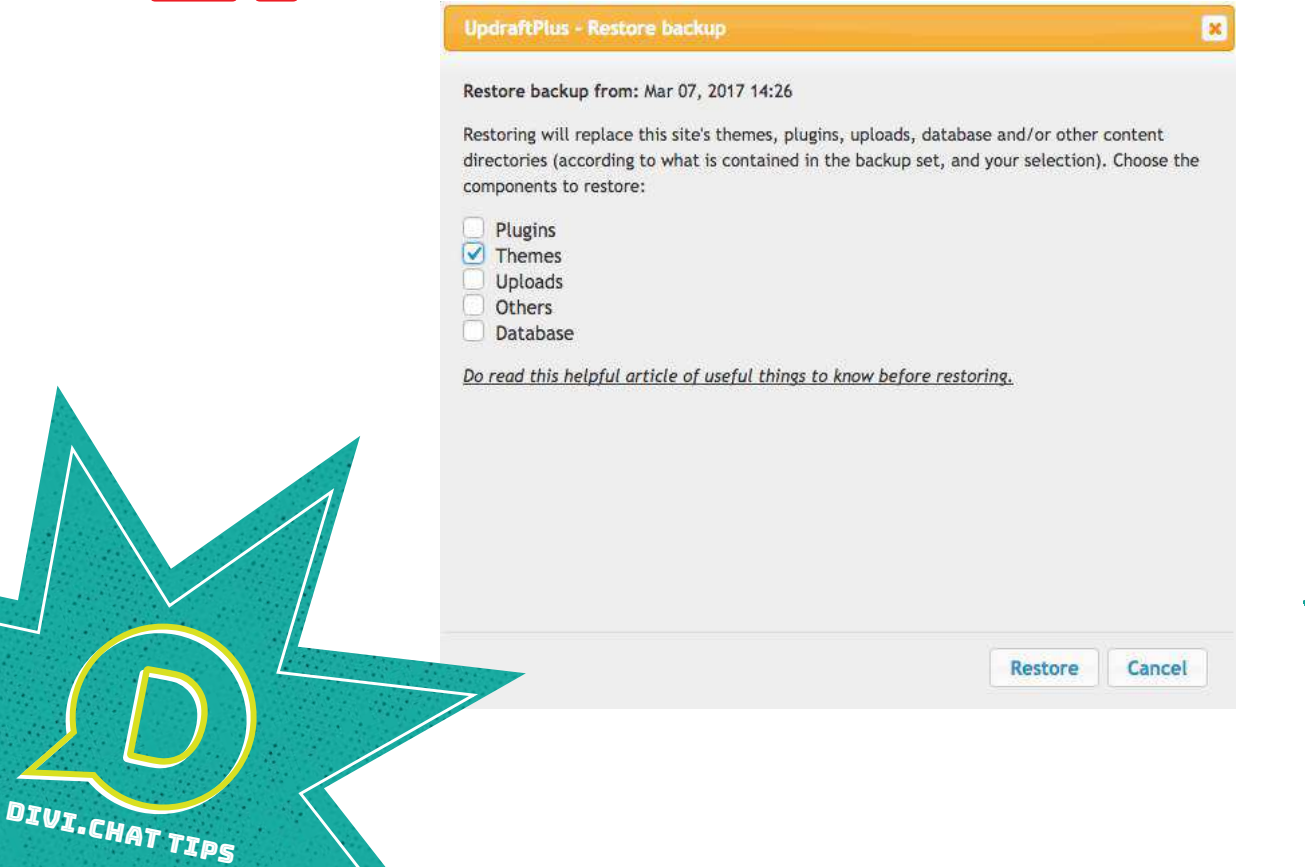

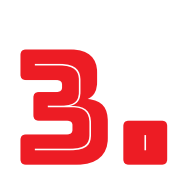

DIVI.CHAT tips

#### **It does some interwebs magic and grabs your backup from your remote storage**

Click Restore one more time and that's it!!! **Follow any follow-up instructions, like deleting old databases, make sure to clear all caches**.

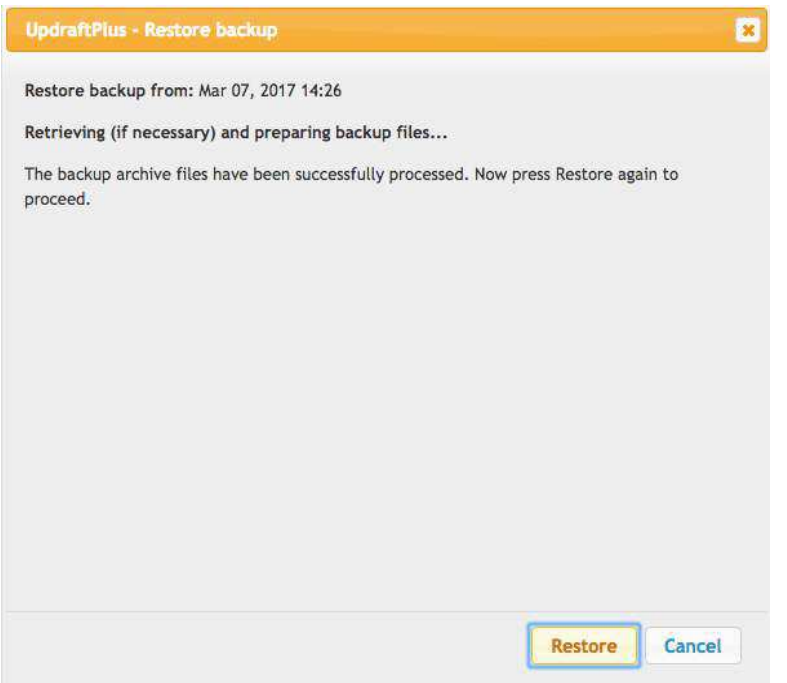

# yayyy!! my divi SITE IS FINE again. rinse, repeat.